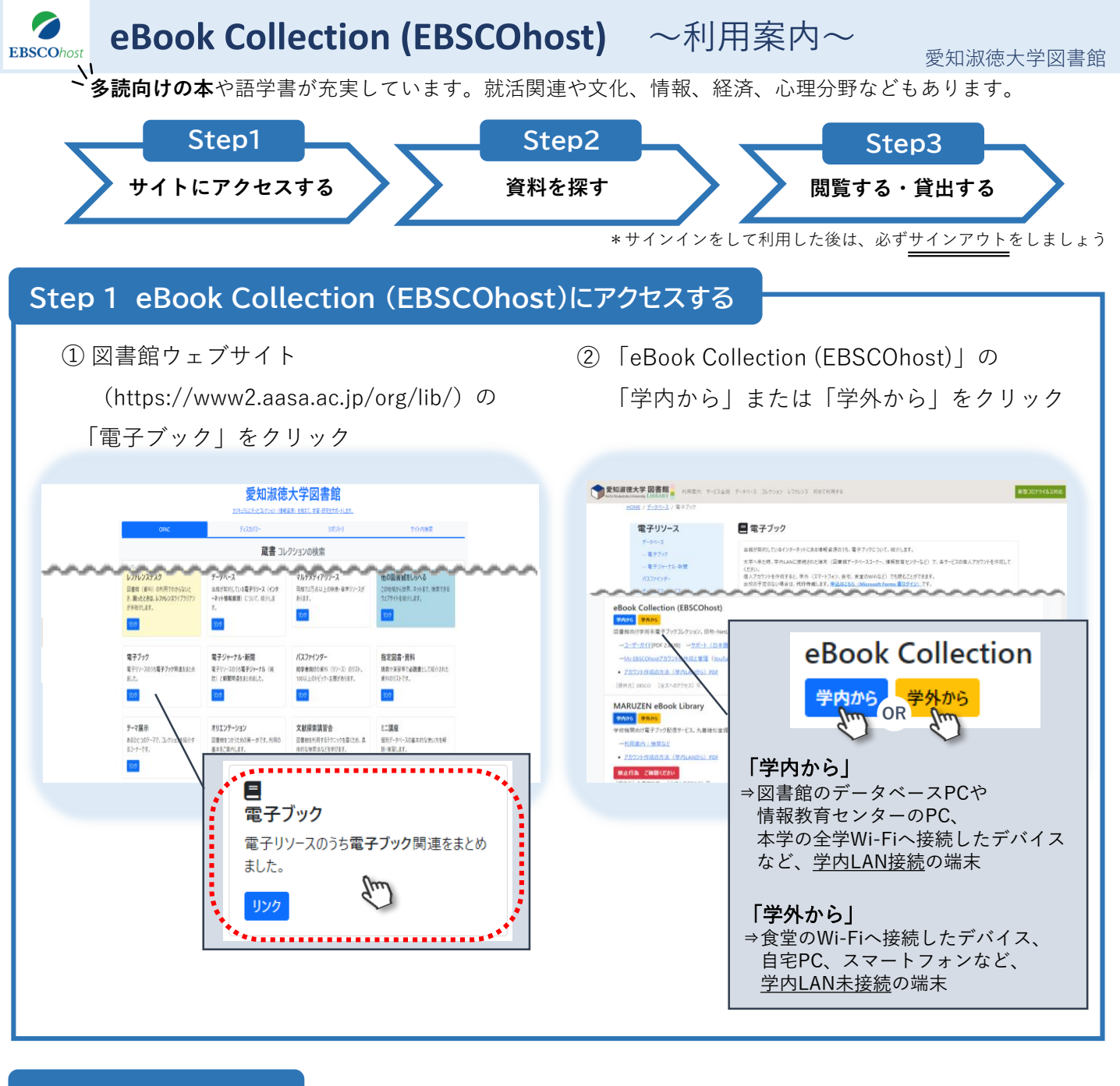

## **Step 2 資料を探す**

① 検索語句を入力して「検索」をクリック

必要に応じて、検索オプションを利用してください。

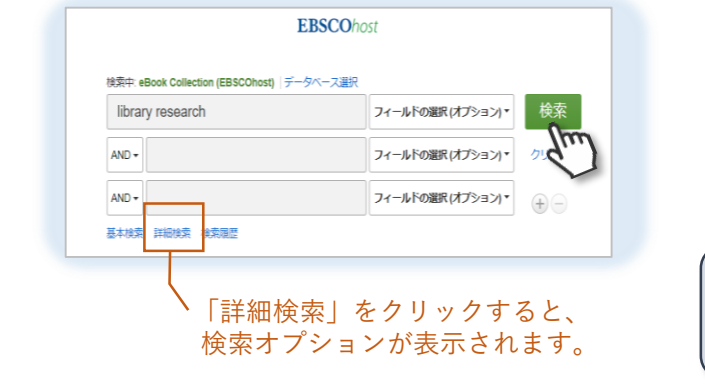

② 検索結果リストから読みたい資料を選び、 タイトルをクリック

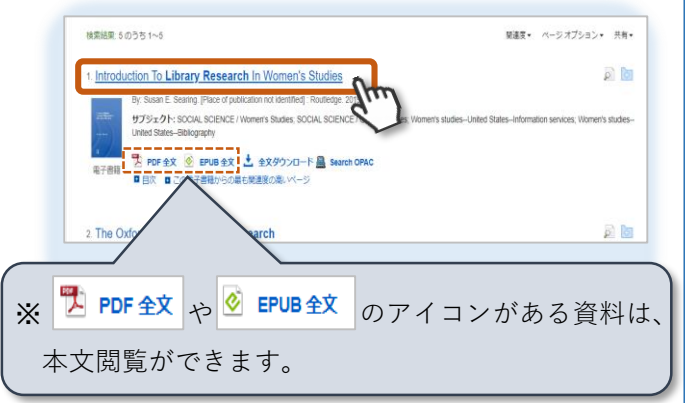

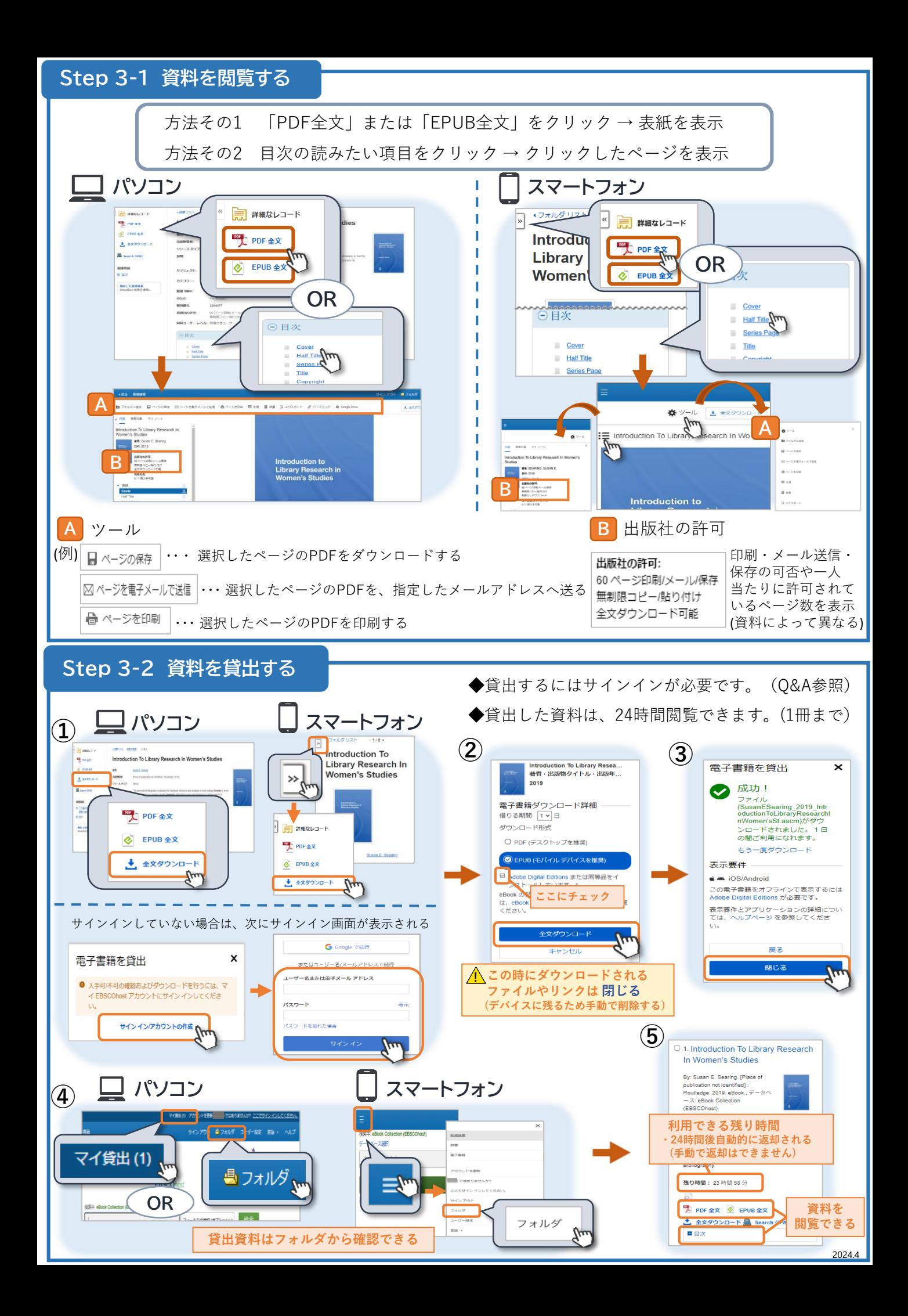

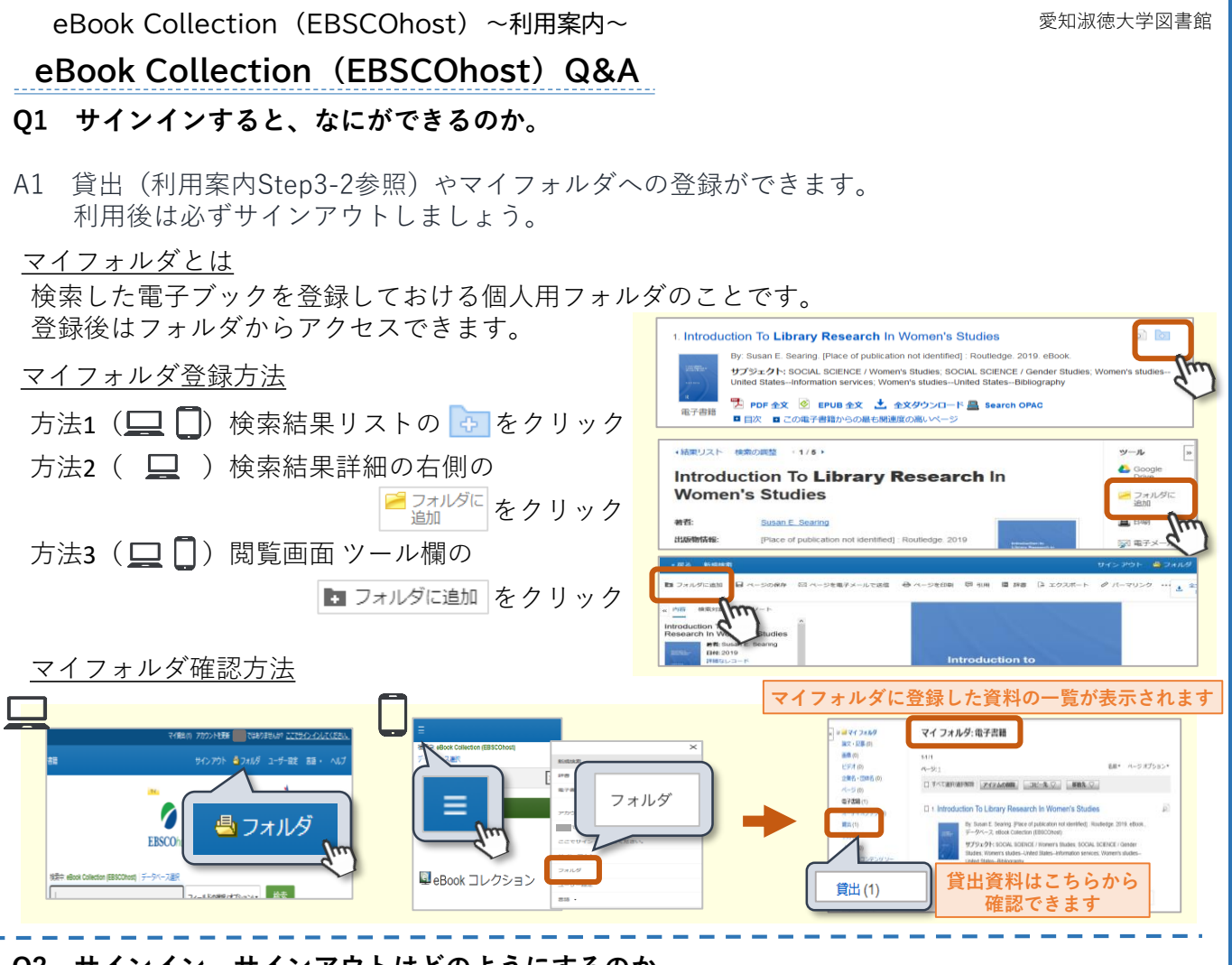

## **Q2 サインイン、サインアウトはどのようにするのか。**

A2 まずはアカウントを作成しましょう。 (別紙「eBook Collection (EBSCOhost)~アカウント作成の方法~」参照) 作成後、次の手順でサインイン、サインアウトができます。

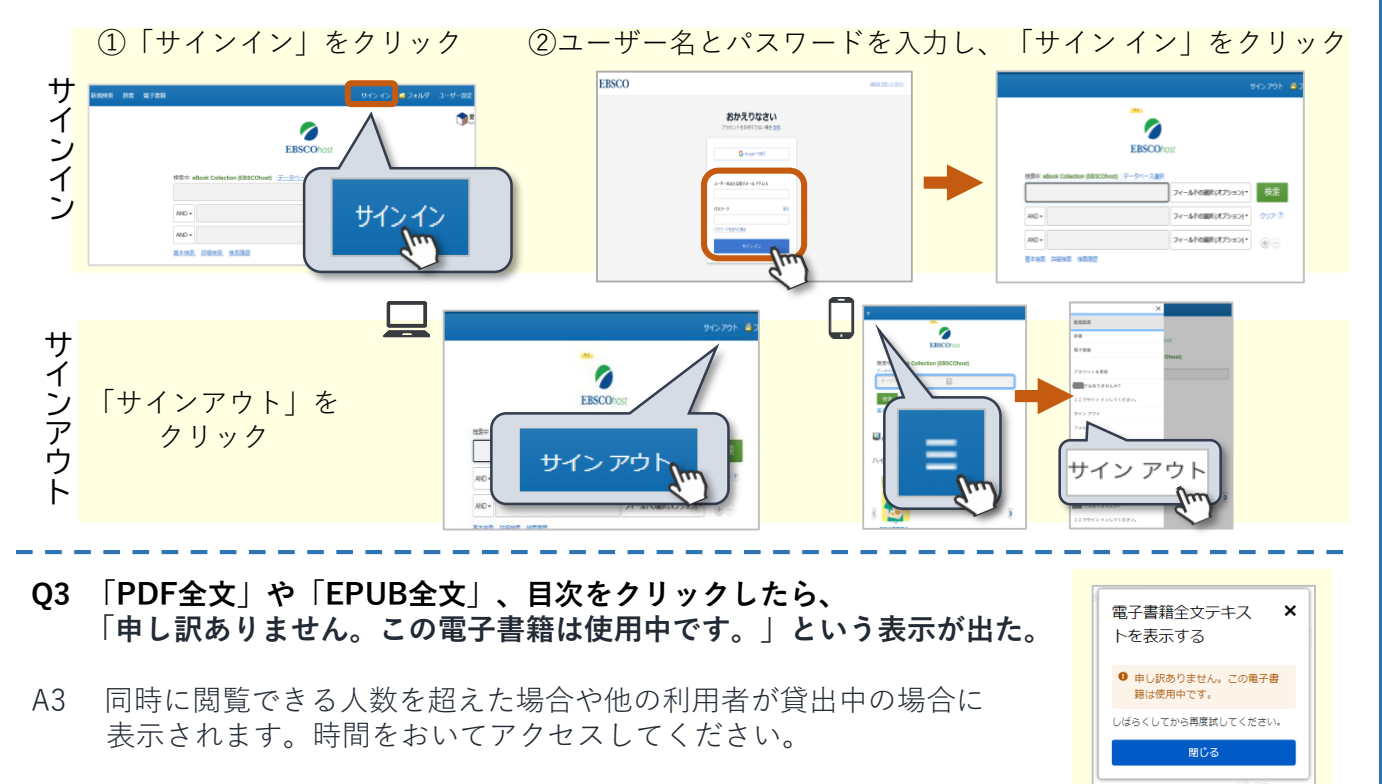